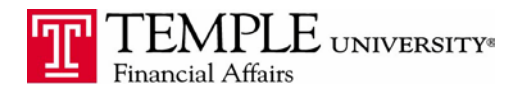

*Purpose: The purpose of this document is to demonstrate the process to activate E-Receipts in your Concur Expense Management Account.* 

E-Receipts from preferred vendors can be automatically collected and added to your Receipt Store for later processing.

1. Log in to Concur and select Profile settings under the Profile Drop Down

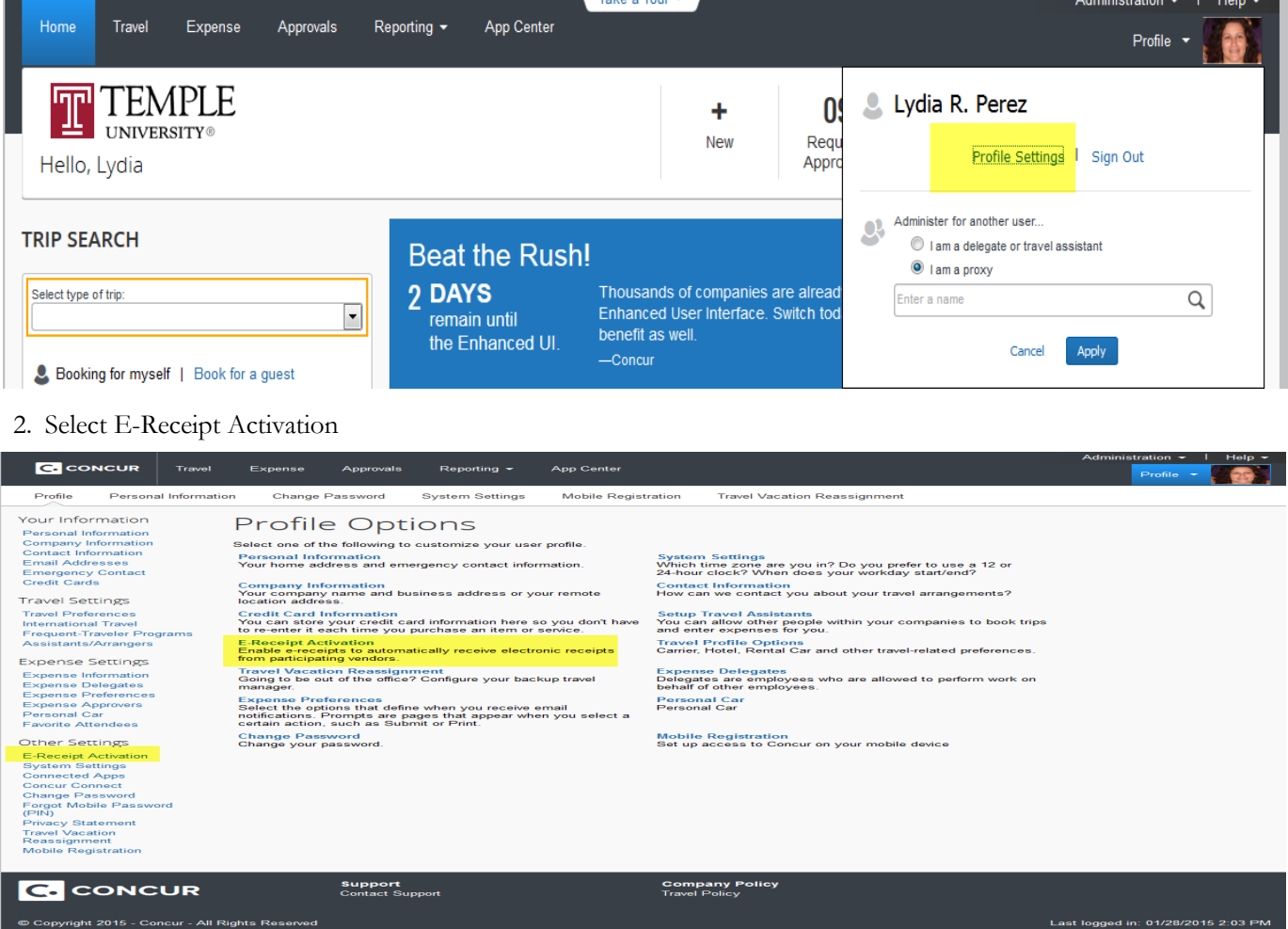

- 4. Accept the Terms & Conditions.
- 5. E-Receipts will be available in your Expense window when you are creating your expense reports in Concur.

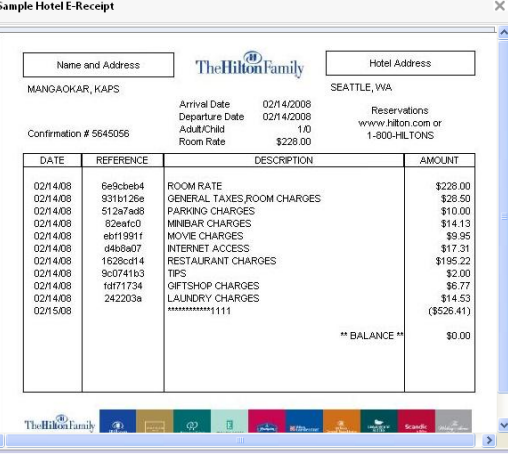